## TP1 : Premiers pas Linux – commandes Linux Programmation avec Blockly

# Partie 1 : Premiers pas Linux, commandes Linux

L'objectif de la première partie de ce TP est de vous familiariser avec le système d'exploitation Linux, et plus particulièrement le Terminal, qui permet d'effectuer des commandes usuelles (copier des fichiers, créer des dossiers, ...) sans passer par une interface graphique. Vous verrez ensuite des petits exercices simples de programmation, à terminer chez vous.

La liste des commandes Linux utile pour le TP est disponible à la fin de la feuille de TP (page [5\)](#page-4-0)

## 1 Quelques commandes Linux

Dans l'exercice suivant, vous utiliserez le Terminal de Linux afin de réaliser des opérations sur des fichiers. Afin de voir que ces opérations ont un impact dans vos fichiers, vous ouvrirez un explorateur de fichier pour visualiser ces derniers.

- 1. Commencez par ouvrir un Terminal Linux. Vous obtenez une fenêtre ressemblant à ce qui se présentait à l'écran des vieux ordinateurs dans les années 80.
- 2. Ouvrez aussi un explorateur de fichier (Menu Raccourci > Mes fichiers) : vous obtenez une fenêtre ressemblant plus à ce dont vous êtes habitués sous Windows.

#### Les commandes de base

Grâce au Terminal, vous pourrez effectuer des opérations sur vos fichiers (création de dossier, copie de fichiers, ...) ou lancer des programmes en écrivant quelques commandes au clavier. Vous vous rendrez rapidement compte qu'avec le temps, le Terminal vous permet de faire des opérations plus rapidement qu'avec l'explorateur de fichiers.

1. Toutes les opérations que vous demandez au Terminal sont effectuées dans un répertoire. Pour connaître dans quel répertoire se situe le Terminal, il faut taper la commande

pwd

puis valider avec la touche "Entrée" (cette commande signifie Print Working Directory, que l'on peut traduire comme afficher le répertoire de travail). Le Terminal vous affiche alors le répertoire où il se situe.

2. Nous allons maintenant créer un dossier avec la commande mkdir. Pour créer un dossier dans le répertoire où se situe le Terminal, il suffit de taper la commande suivie du nom du répertoire. Pour créer un dossier nommé TestP13, nous allons taper dans le Terminal

mkdir TestP13

puis valider avec la touche "Entrée" (cette commande signifie MaKe DIRectory, que l'on peut traduire comme créer dossier). Vérifiez avec l'explorateur de fichiers que le dossier a bien été créé.

3. Pour afficher le contenu du répertoire courant, vous devez utiliser la commande

l s

(cette commande signifie  $List$ ). Vérifiez que ce que vous affiche cette commande correspond avec ce que vous affiche l'explorateur de fichiers. Voyez-vous des éléments en plus ou en moins ?

4. Pour faire naviguer le Terminal dans un autre répertoire, on utilise la commande cd, signifiant Change Directory (que l'on peut traduire comme changer de répertoire), suivie du nom de répertoire où l'on désire se rendre. Par exemple, pour rentrer dans le dossier TestP13, on fait

cd TestP13

Vérifiez ensuite avec la commande pwd que le Terminal s'est bien déplacé dans le dossier TestP13.

- 5. Grâce à ce que vous venez d'apprendre, créer, dans le dossier  $TestP13$ , un dossier  $Temp$ , et entrez-y avec le Terminal. Vérifiez que le Terminal s'est bien placé dans le bon répertoire avec la commande pwd.
- 6. Le Terminal est maintenant dans le dossier Temp, qui est lui-même dans le dossier TestP13. Pour faire revenir le Terminal en arrière, dans le dossier parent, on utilise toujours la commande cd, mais en spécifiant comme répertoire ".." :

cd . .

Vérifiez ensuite avec la commande pwd que le Terminal s'est bien déplacé dans le dossier TestP13. Recommencez la commande une seconde fois afin de revenir à votre dossier personnel de départ.

#### Gestion des fichiers

Nous allons maintenant voir des commandes permettant de copier, déplacer, supprimer ou renommer des fichiers sous Linux.

1. Nous allons commencer par créer un fichier à l'aide d'un éditeur de texte. Nous allons démarrer l'éditeur de texte Gedit et lui dire de créer un fichier nommé test.txt, grâce à la commande

gedit test.txt

Le programme se lance. Remarquez que votre fenêtre de Terminal reste bloquée : elle le restera jusqu'à ce que le programme Gedit soit fermé. Tapez un peu de texte dans l'éditeur de texte, sauvegardez et fermez Gedit. Vérifiez, de deux façons différentes, le contenu de votre répertoire personnel pour vérifier que le fichier a bien été créé.

2. Nous allons tenter de déplacer le fichier dans le dossier TestP13 précédemment créé. Pour ce faire, on utilise la commande mv, qui signifie MoVe (déplacer). On spécifie ensuite le nom du fichier à déplacer, et la destination :

mv test.txt TestP13

Cette commande est l'équivalent, sous Windows, d'un couper/coller. Vérifiez avec l'explorateur de fichier que le fichier test.txt a bien été déplacé.

- 3. Essayez, avec les commandes apprises précédemment, de déplacer le fichier test.txt dans le dossier Temp. Une fois que vous avez réussi (vérifiez avec l'explorateur de fichiers que c'est le cas), revenez à votre répertoire personnel.
- 4. Pour renommer un fichier, on utilise aussi la commande mv, en spécifiant cette fois-ci le nom du fichier à renommer et le nouveau nom. Pour renommer le fichier test.txt en test2.txt, on fait

mv test.txt test2.txt

Vérifiez avec l'explorateur de fichiers que cette commande a bien renommé votre fichier.

5. Pour copier un fichier, on utilise la commande cp, qui signifie  $CoPy$ . On spécifie ensuite le nom du fichier à copier, et le nom de la copie. Pour copier le fichier test2.txt dans un fichier test3.txt, on fait

cp test2.txt test3.txt

Vérifiez avec l'explorateur de fichiers, ainsi qu'avec la commande ls, que le fichier a bien été copié. Ouvrez le fichier test3.txt avec Gedit afin de vérifier que le contenu est identique au fichier de départ :

gedit test3.txt

Refermez le programme Gedit.

6. Pour supprimer un fichier, on utilise la commande rm, qui signifie ReMove (supprimer). Pour supprimer le fichier test3.txt, on fait

rm test3.txt

Vérifiez avec l'explorateur de fichiers ainsi que la commande ls que le fichier a bien été supprimé.

7. Pour supprimer un dossier, la commande est presque la même. Pour supprimer le dossier TestP13, on fait

rm −r TestP13

Vérifiez avec l'explorateur de fichiers ainsi que la commande ls que le dossier a bien été supprimé.

#### L'autocomplétion

Ecrire des commandes avec le Terminal peut parfois être long : il faut taper les bons noms de fichier sans se tromper, sinon la commande échouera. Heureusement, un système existe afin d'accélérer la saisie des noms de fichiers ou de dossiers : il s'agit de l'autocomplétion.

1. Commencez en créant un dossier avec un nom assez long et compliqué (une quinzaine de lettres entrées au hasard), en faisant par exemple

mkdir fehuih vrei uzaoida p v n j v e

Attention : vous n'avez pas besoin d'entrer le même nom de fichier que sur l'exemple ; choisissez votre propre nom de dossier en tapant des lettres au hasard. Vérifiez que le dossier a bien été créé.

2. Pour entrer dans le dossier avec le Terminal, c'est un peu compliqué ! Il faut utiliser la commande cd et recopier après exactement le bon nom de dossier :

cd fehuih vrei uzaoida p v n j v e

Cependant, une technique plus simple existe. Il suffit de saisir seulement quelques premières lettres du dossier :

cd feh

puis d'appuyer sur la touche Tabulation (la touche à gauche du clavier, avec une flèche pointant vers la gauche et une flèche pointant vers la droite) : le reste du nom du dossier apparait et il vous suffit alors d'appuyer sur la touche Entrée pour valider la commande. L'autocomplétion permet, grâce à la touche Tabulation (aussi appelée Tab), de compléter automatiquement une commande avec un nom de fichier dont on ne tape que le début. Elle peut être utilisée avec n'importe laquelle des commandes vues précédemment. N'hésitez pas à l'utiliser le plus souvent possible.

- 3. Maintenant, revenez à votre dossier personnel et utilisez l'autcomplétion pour supprimer le dossier précédemement créé. Faîtes de même pour supprimer le fichier test2.txt : même lorsque le nom du fichier est assez court, on peut utiliser l'autocomplétion pour aller plus vite.
- 4. Pour terminer, sachez qu'en utilisant les flèches Haut et Bas de votre clavier, vous pouvez retrouver l'historique des commandes précédemment entrées sur le Terminal.

## Echange de contenus de fichiers

- 1. Créez un répertoire TP1 et déplacez vous dans ce répertoire.
- 2. Créez deux fichiers *fichier1.txt* et *fichier2.txt* dans le répertoire TP1. Le fichier *fichier1.txt* doit contenir la chaîne fichier1 et le fichier fichier2.txt doit contenir la chaîne fichier2.
- 3. Échanger le contenu des fichiers *fichier1.txt* et *fichier2.txt* à l'aide de la commande mv uniquement.

Le fichier fichier1.txt devra contenir la chaîne fichier2 et le fichier fichier2.txt devra contenir la chaîne fichier1.

# Partie 2 : Commandes Linux

<span id="page-4-0"></span>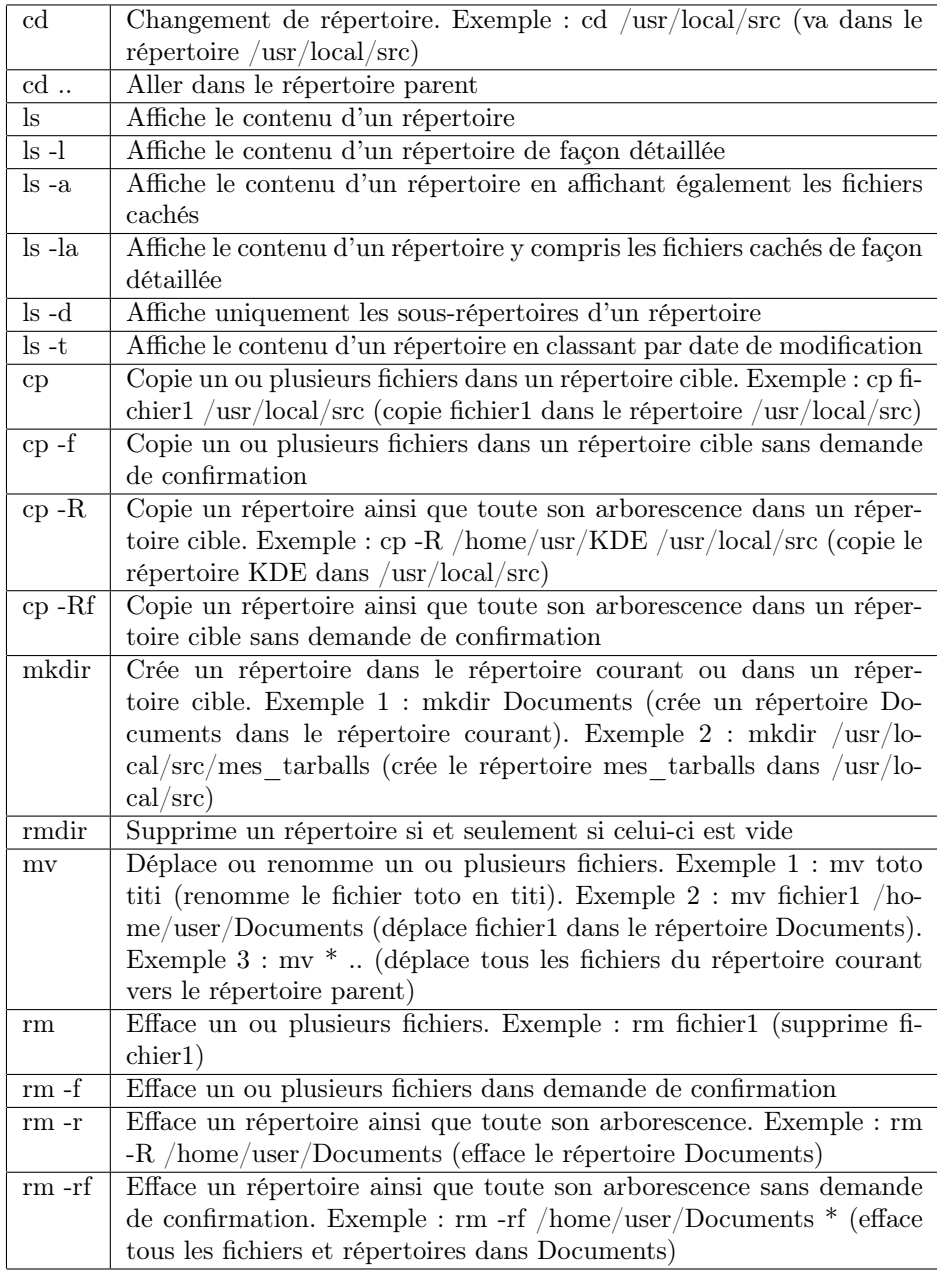

TABLE 1 – Tableau des principales commandes Unix  $(1/4)$ 

| su                          | Prendre l'identité de root                                                                                        |
|-----------------------------|----------------------------------------------------------------------------------------------------|
| su user                     | Prendre l'identité d'un utilisateur                                                                               |
| exit                        | Quitter la session root                                                                                           |
| $\ln$                       | Crée un lien dur d'un fichier source dans un répertoire cible. Exemple :                                          |
|                             | ln fichier1 /usr/share/doc/fichier1 (crée un lien dur de fichier1 dans                                            |
|                             | ${\rm (usr/share/doc)}$                                                                                           |
| $ln -s$                     | Crée un lien symbolique d'un fichier source dans un répertoire cible.                                             |
|                             | Exemple $1: \ln$ -s fichier $1 / \text{usr}/\text{share}/\text{doc}/\text{fichier}$ (crée un lien sym-            |
|                             | bolique de fichier1 dans /usr/share/doc). Exemple $2 : \ln -s$ /dev/hdc                                           |
|                             | /dev/graveur (crée un lien symbolique nommé /dev/graveur du péri-                                                 |
|                             | phérique /dev/hdc)                                                                                                |
| $ln -sf$                    | Ecrase un lien symbolique d'un fichier source dans un répertoire cible.                                           |
|                             | Exemple : ln -sf /dev/hdd /dev/graveur (écrase le lien /dev/graveur                                               |
|                             | existant)                                                                                                    |
| cat                         | Affiche le contenu d'un fichier à l'écran. Exemple : cat /home/user/-                                             |
|                             | mon fichier (affiche le contenu de mon fichier à l'écran)                                                         |
| $/$ proc $/$ cpuinfo<br>cat | Affiche des informations sur votre microprocesseur                                                                |
| less                        | Affiche de façon progressive le contenu d'un fichier. Exemple : less                                              |
|                             | /home/user/mon fichier (affiche de façon progressive le contenu de                                                |
|                             | mon fichier à l'écran). Utilisez les flèches [haut] et [bas] pour faire                                           |
|                             | défiler et tapez sur la touche q pour quitter                                                                     |
| more                        | Idem à la commande less. Utilisez la touche [Entrée] pour faire défiler                                           |
|                             | et tapez sur la touche q pour quitter                                                                             |
| grep                        | Recherche une chaîne de caractères dans un ou plusieurs fichiers.                                                 |
|                             | Exemple 1 : grep toto mon fichier (recherche la chaîne toto dans                                                  |
|                             | mon fichier). Exemple 2 : cat mon fichier   grep redhat (affiche                                                  |
|                             | toutes les lignes contenant la chaîne redhat dans mon fichier)                                                    |
| man                         | Affiche les pages de manuel d'une commande ou d'une application.                                                  |
|                             | Exemple : man rpm (affiche les pages de manuel du programme RPM)                                                  |
| find                        | Recherche un ou plusieurs fichiers correspondants à des critères précis                                           |
|                             | (utilisez –help pour les connaître). Exemple : find /home/user -name                                              |
|                             | *.ogg (donne la liste de tous les fichiers .ogg dans le répertoire /ho-                                           |
|                             | $me$ /user)                                                                                                    |
| whereis                     | Recherche dans le PATH l'exécutable d'un programme. Exemple 1 :                                                   |
| pwd                         | whereis vim Exemple 2 : whereis xcdroast<br>Connaître le chemin complet du répertoire courant (le répertoire dans |
|                             | lequel vous êtes)                                                                                                 |
| id                          | Affiche les identifications (UID, GID, groupes)                                                                   |
| id user                     | Affiche les identifications d'un utilisateur                                                                      |
| $who - H$                   | Affiche des informations sur les utilisateurs connectés                                                           |
| date                        | Affiche la date et l'heure                                                                                        |
| cal                         | Affiche un calendrier du mois en cours. Exemple : cal 2006 (affiche le                                            |
|                             | calendrier de l'année 2006)                                                                                       |
| free                        | Affiche des informations sur la mémoire                                                                           |
| uptime                      | Affiche l'heure, la durée d'activité du système, les utilisateurs                                                 |
| top                         | Affiche la liste des processus les plus gourmands (appuyez sur la                                                 |
|                             | touche q pour quitter)                                                                                            |
| arch                        | Affiche le type de microprocesseur                                                                                |
| uname -m                    | Idem à ci-dessus                                                                                                  |
| uname -a                    | Affiche des informations sur votre système et votre noyau                                                         |
| uname -sr                   | Affiche la version de votre noyau                                                                                 |
| lspci                       | Affiche la liste des périphériques disponibles sur PCI et AGP                                                     |
| $\mathbf{p}$ s              | Affiche la liste des processus en cours                                                                           |
| $ps - fe$                   | Affiche la liste des processus actifs classés par PID                                                             |
| ps -aux                     | Affiche la liste des processus actifs de façon détaillée                                                          |
| pstree                      | Affiche un arbre des processus                                                                                    |
|                             |                                                                                                    |

TABLE 2 – Tableau des principales commandes Unix $\left( 2/4\right)$ 

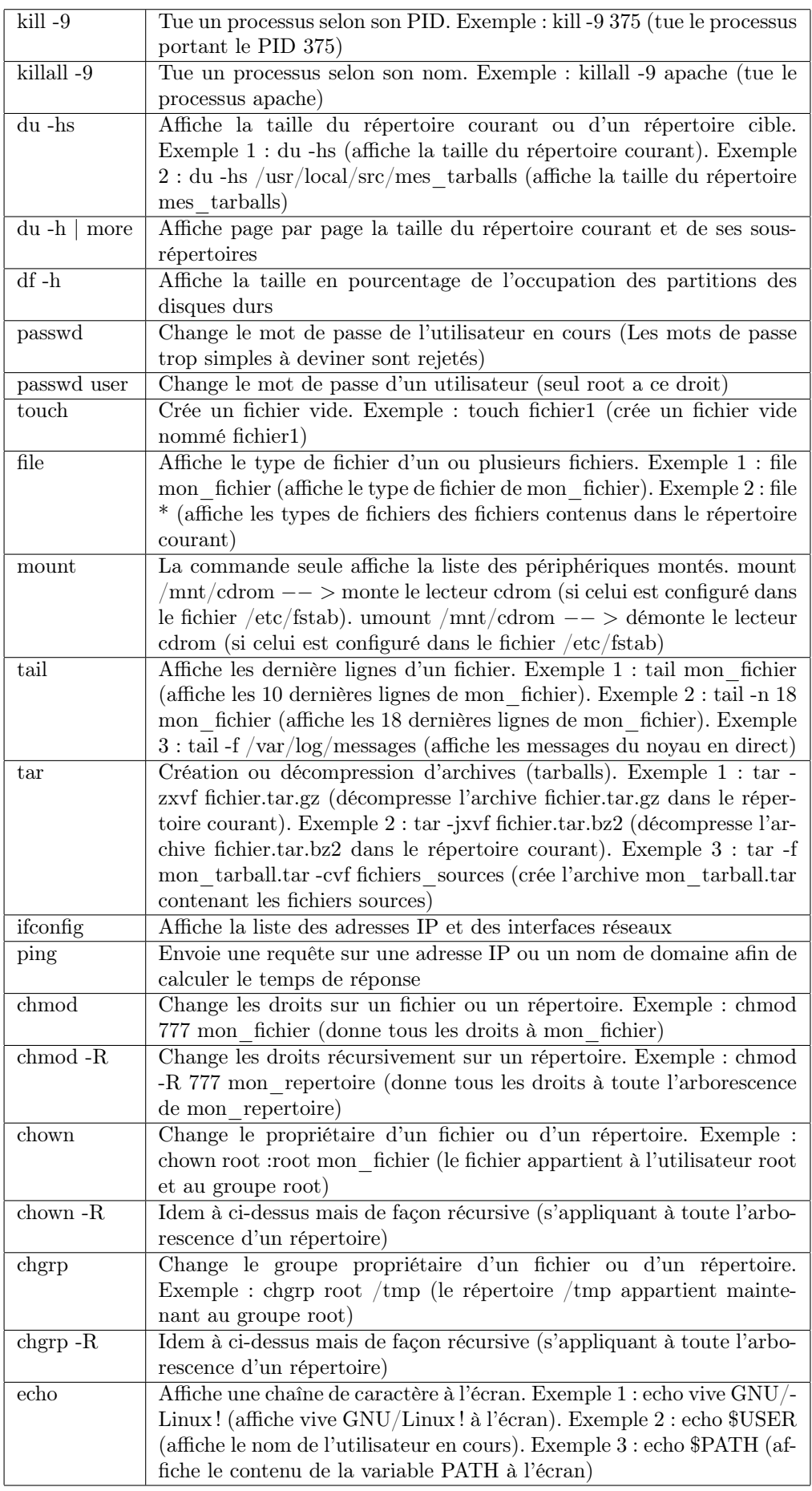

TABLE 3 – Tableau des principales commandes Unix $\left( 3/4\right)$ 

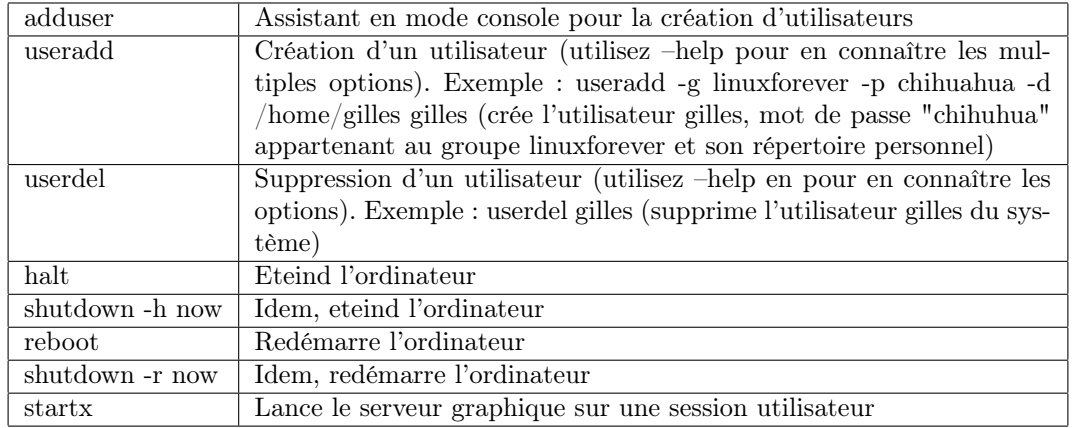

TABLE 4 – Tableau des principales commandes Unix $\left( 4/4\right)$ 

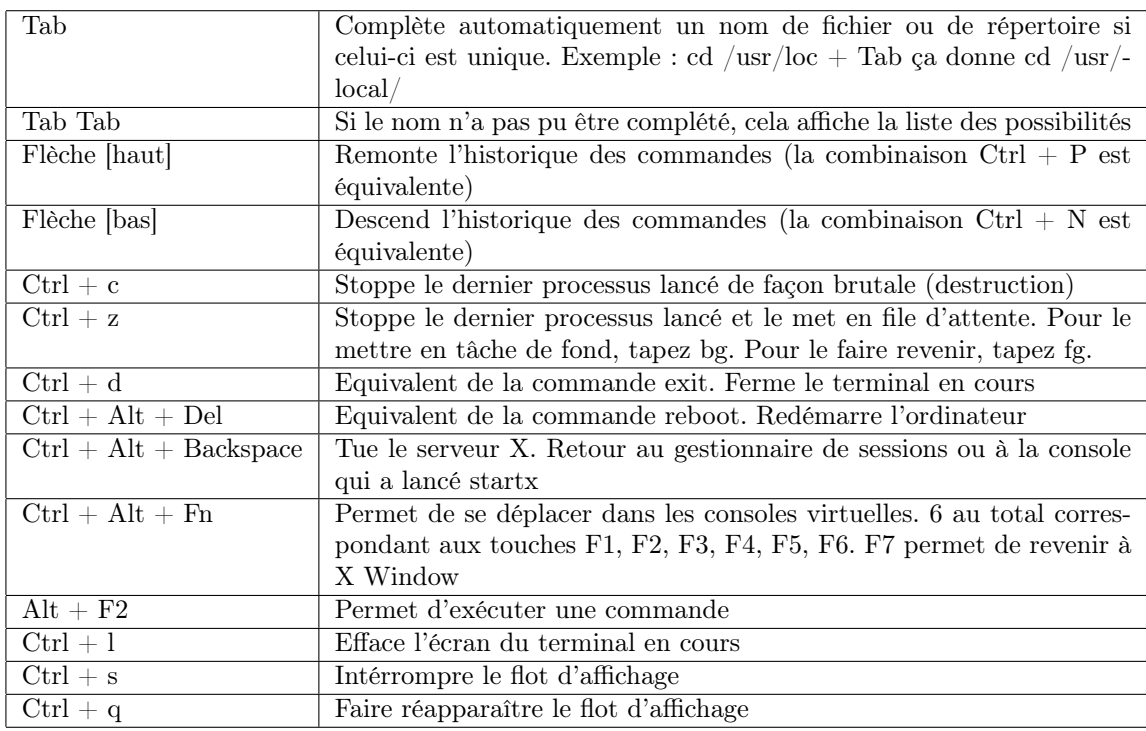

Table 5 – Les raccourcis-clavier indispensables